## *Rechnung zu einer Veranstaltung*

Sie können sich eine Rechnung zu einer Veranstaltung selber ausstellen mit Hilfe unseres PDF-Rechnungstools.

- 
- ??Gehen sie auf unsere Homepage: www.pentek-payment.at Falls Sie noch mit Ihrem Pentek-Account angemeldet sind, müssen Sie sich ausloggen.

Hier sehen Sie unsere Homepage www.pentek-payment.at

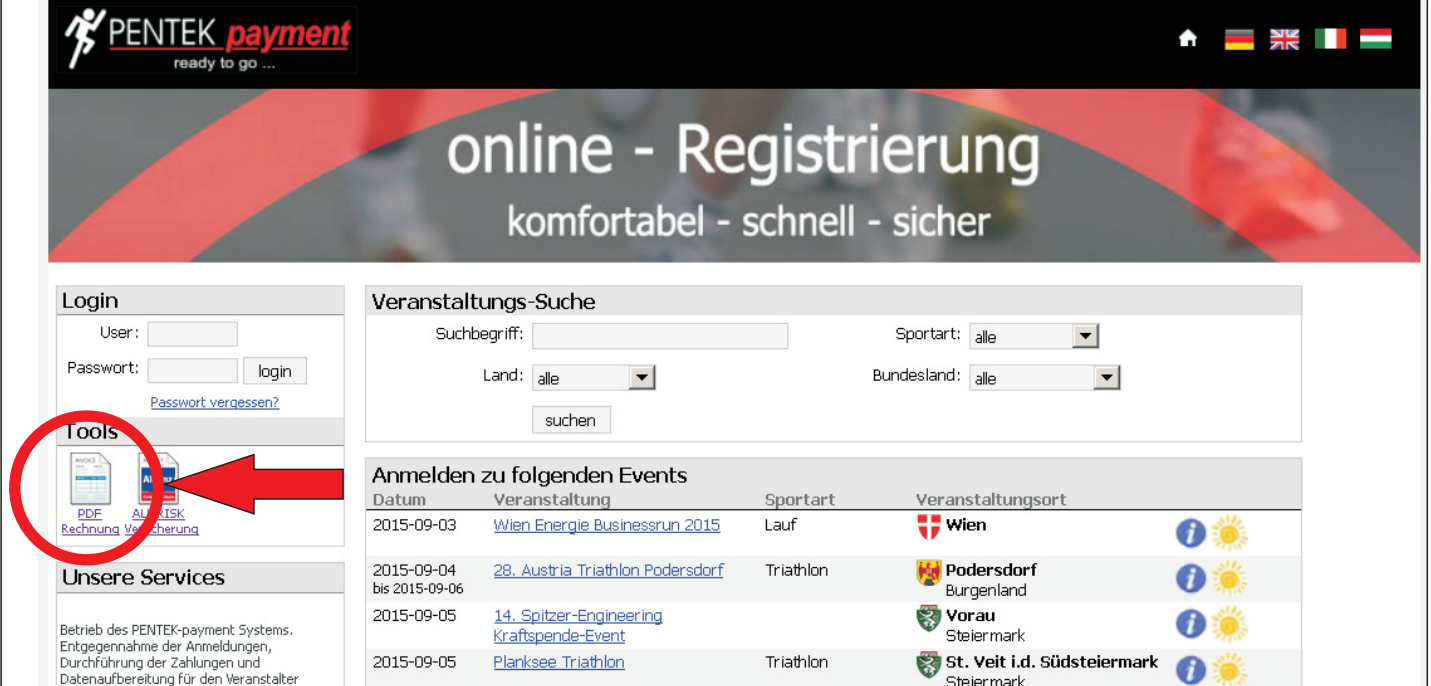

Schritt 1

Klicken Sie auf das PDF-Rechnungstool

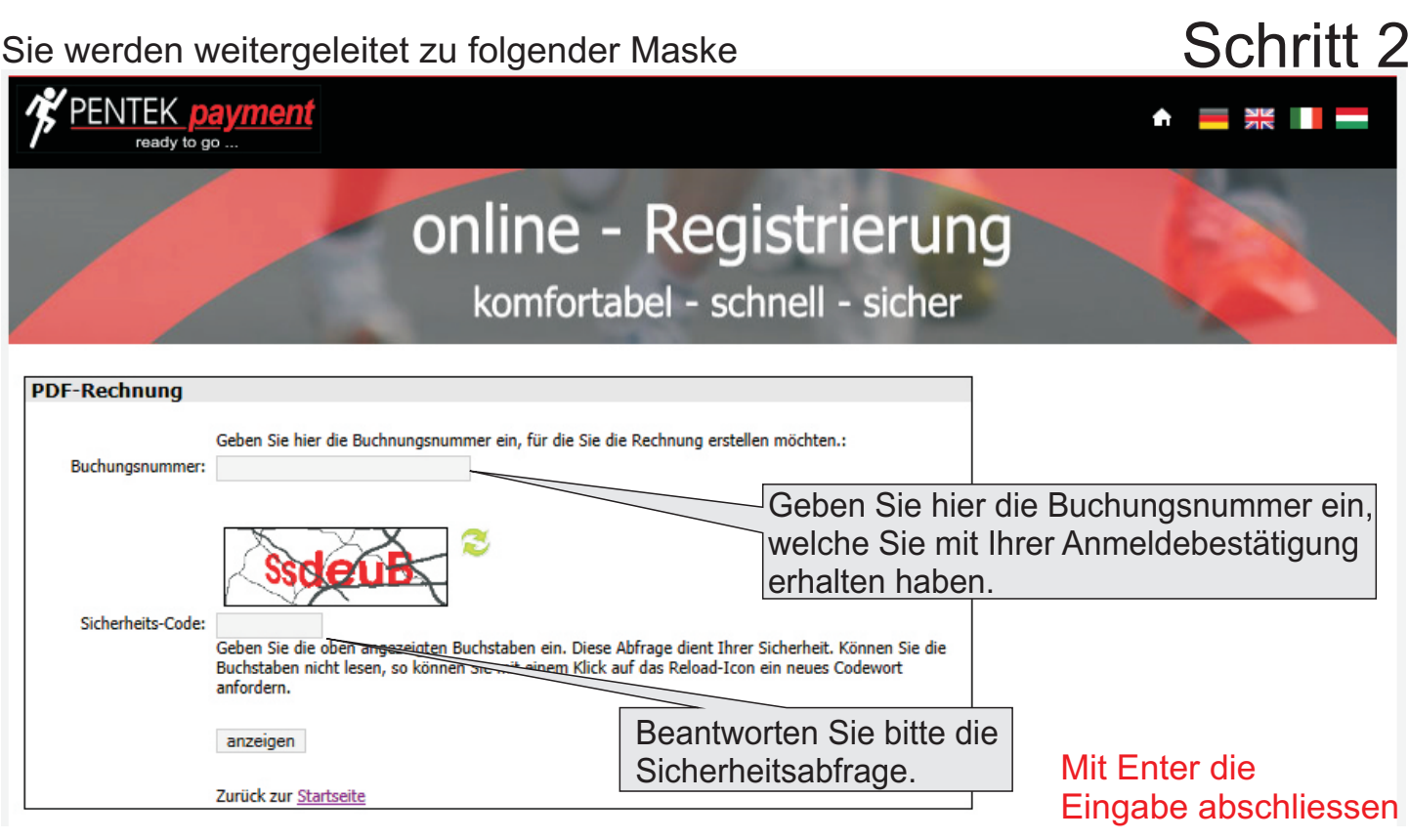

Sie werden weitergeleitet zu folgender Maske

## Schritt 3

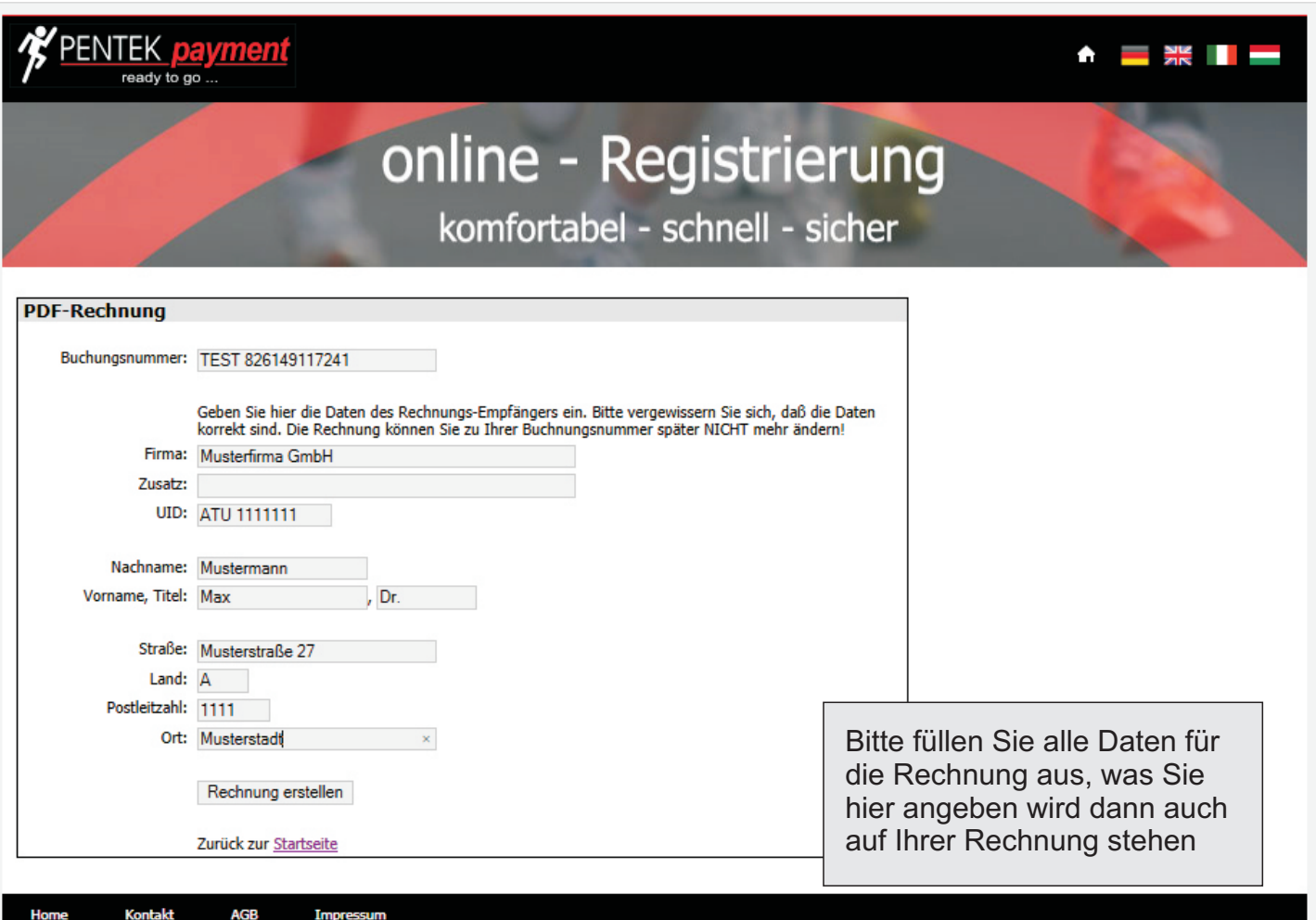

Klicken Sie auf Rechnung erstellen

## Sie können Ihre PDF Rechnung herunterladen Schritt 4

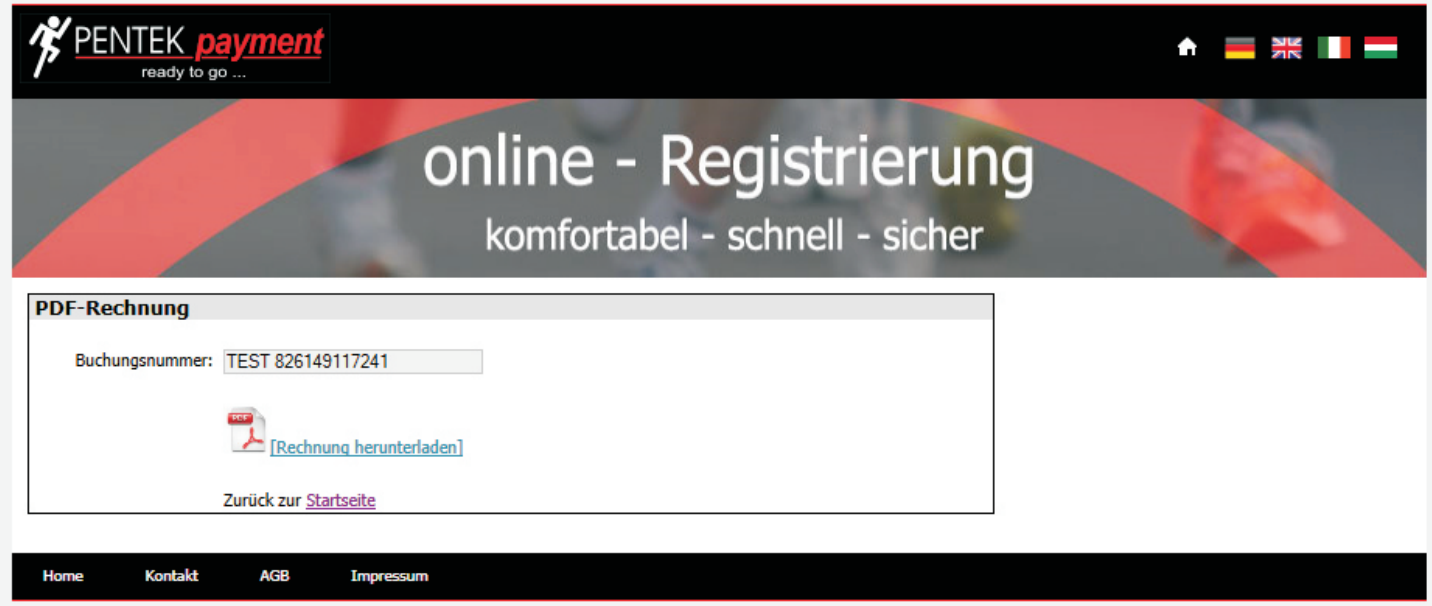

Sollten Sie Ihre Rechnung nicht mehr finden einfach im PDF Rechnungstool wieder Ihre Buchungsnummer eingeben und Ihnen wird Ihre fertige Rechnung erneut zum Download angeboten